Modbus Register Monitoring Recommendations

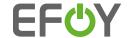

# System integration

# Modbus TCP – documentation

# Integration with Modbus TCP

Modbus TCP is available on the Ethernet port only with prior activation.

### (For activation via the operating panel follow the steps showed below)

Activation via RS-232 serial communication: using command ETH MODBUS ON [<Port>]. Modbus can be deactivated by entering ETH MODBUS OFF. Please refer to chapter 2 for detailed information on serial communication.

CAUTION: this mode opens an unsecure port into the network and thus requires a secure local network with firewall, to avoid risk of attacks on the EFOY.

### Requirements:

- U The default TCP port is 502, but configurable via RS-232 communication at ETH command.
- U The byte ordering for a 16-bit word is Big-endian. The word order is Little-endian for all 32bit/64bit values.
- U The EFOY accepts up to eight concurrent TCP connections from the local subnet (defined by IPv4 Mask via DHCP or via ETH command).
- The MODBUS TCP client must support TCP Keep-Alive (every 15 minutes).
- U The input registers and discrete inputs are updated with 1Hz at maximum. (Therefore, higher polling rates are useless).
- Ocil values are OFF by default. To apply the function, set the coil to ON. The EFOY will clear the coil on execution starting.
- U Holding register values are -1 for integer and NAN for floats by default. To apply a new value, set the input register to the new value. The EFOY will clear the value on successfully altering the underlying preference.

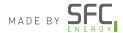

Modbus Register Monitoring Recommendations

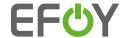

# Activation of the Modbus TCP via operating panel:

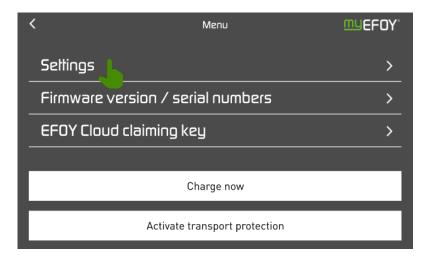

Then go to ≪EFOY Fuel Cell>>

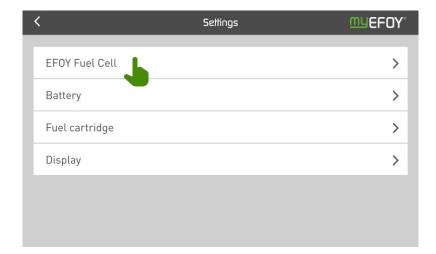

Modbus Register Monitoring Recommendations

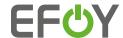

Select «Ethernet configuration / Modbus»

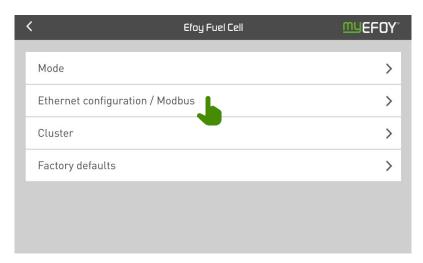

- U To activate the Modbus TCP functions you have to press the «Modbus TCP switch»
- Modbus TCP port is by default set to 502

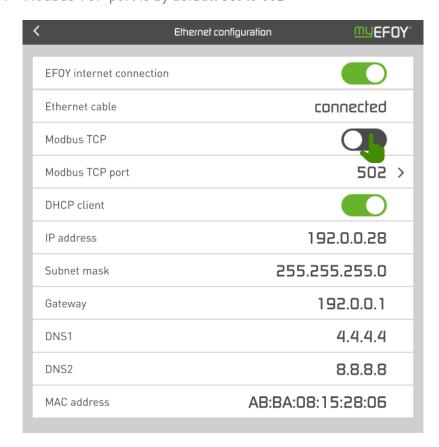

U Your Modbus TCP is now activated

Modbus Register Monitoring Recommendations

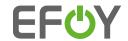

# Current Firmware Version 24.14.294

| Name                    | Туре            | Unit | Address | Description                                                                                           |
|-------------------------|-----------------|------|---------|----------------------------------------------------------------------------------------------------|
|                         |                 |      |         | A critical problem will prevent the fuel cell from operating                                          |
| CurrentErrorActive      | bit             |      | 10000   | correctly. Immediate maintenance is required for continued                                            |
|                         |                 |      | 10003   | operation                                                                                             |
| CurrentWarningActive    | bit             |      | 10004   | Whether any warning is active. A warning indicates that maintenance should be done on the system soon |
| CurrentwarmingActive    | DIL             |      | 10004   | Remaining fuel in cartridge or all active FM ports is                                                 |
| fuelBelow25             | bit             |      | 10013   | less than 25%                                                                                         |
| FmdPort1EnabledStatus   | bit             |      | 10021   | Fuel Manager (FM) port 1 enabled                                                                      |
| FmdPort2EnabledStatus   | bit             |      | 10022   | Fuel Manager (FM) port 2 enabled                                                                      |
| FmdPort1ActiveStatus    | bit             |      | 10029   | FM port 1 active                                                                                      |
| FmdPort2ActiveStatus    | bit             |      | 10030   | FM port 2 active                                                                                      |
| SystemType              | unit32          |      | 30001   | First part of the serial number                                                                       |
| AssemblyDate            | unit32          |      | 30003   | Middle part of the serial number                                                                      |
| SequentualNumber        | unit32          |      | 30005   | Last part of the serial number                                                                        |
| FirmwareVersionMajor    | unit16          |      | 30007   | Major firmware version                                                                                |
| FirmwareVersionMinor    | unit16          |      | 30008   | Minor firmware version                                                                                |
| FirmwareRevision        | unit32          |      | 30009   | Firmware revision                                                                                     |
| RatedOutputPower        | unit16          | W    | 30011   | The rated output power                                                                                |
| LogPOut                 | float32         | W    | 30021   | Actual power output                                                                                   |
| LogUBat                 | float32         | V    | 30023   | Battery voltage                                                                                       |
| LogTAmb                 | float32         | С    | 30025   | Ambient temperature                                                                                   |
| LogWOutCum              | unit32          | Wh   | 30027   | Cumulative power generated by the EFOY                                                                |
|                         | unit16,         |      |         | The actual error code (Major) when ErrorActive is set, 0                                              |
| CurrentErrorCode        | enum            |      | 30032   | otherwise                                                                                             |
|                         | unit16,         |      |         |                                                                                                    |
| CurrentErrorCodeMinor   | enum            |      | 30033   | Minor value of error code                                                                             |
| l * 0 - d -             | unit16,         |      | 2002/   | The previously set arranged                                                                           |
| LastErrorCode           | enum<br>unit16. |      | 30034   | The previously set error code                                                                         |
| LastErrorCodeMinor      | enum            |      | 30034   | Minor value of error code                                                                             |
|                         | unit16.         |      |         | The actual warning code when WarningActive is set, 0                                                  |
| CurrentWarningCode      | enum            |      | 30036   | otherwise                                                                                             |
|                         | unit16,         |      |         |                                                                                                    |
| CurrentWarningCodeMinor | enum            |      | 30037   | Minor value of warning code                                                                           |
|                         | unit16,         |      | 000/0   | 0                                                                                                    |
| SystemState             | enum            |      | 30040   | Current EFOY state *See Notes                                                                         |
| OperatingMode           | unit16,<br>enum |      | 30041   | Current EFOY operating mode **See Notes                                                               |
| CartCapStatus           | float32         | L    | 30203   | Capacity of the current cartridge                                                                     |
| FmdActivePortNum        | uint16          |      | 30230   | The number of the active port                                                                         |
| FmdPort1RlVolStatus     | float32         | %    | 30231   | FM port 1 remaining relative vol                                                                      |
| FmdPort2RlVolStatus     | float32         | %    | 30233   | FM port 2 remaining relative vol                                                                      |
| FmdPort1CapStatus       | float32         | L    | 30247   | FM port 1 capacity of the current cartridge                                                           |
| FmdPort2CapStatus       | float32         | L    | 30249   | FM port 2 capacity of the current cartridge                                                           |
| LogStackOpTime          | float           | Н    | 30271   | Stack Operating Time in hours                                                                         |
|                         |                 |      |         |                                                                                                    |

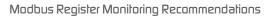

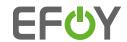

| LoglOut              | float   | А | 30273 | Output Current in A                                                   |
|----------------------|---------|---|-------|-----------------------------------------------------------------------|
| LogU0ut              | float   | V | 30275 | Output Voltage in V                                                   |
|                      | uint16, |   |       |                                                                       |
| ClusterRole          | enum    |   | 30279 | Cluster Role                                                          |
| 01                   | :+1/    |   | 20201 | Total number of cluster clients connected to the cluster              |
| ClusterClientCnt     | unit16  |   | 30281 | controller                                                            |
| ClusterControllerIP  | unit32  |   | 30282 | Currently configured IP of the cluster controller                     |
| ClusterControllerPin | unit32  |   | 30284 | The cluster controller pin, if 0 then there is no pin                 |
| ClusterClientPin     | unit32  |   | 30286 | Currently configured client pin, if 0 then there is no pin configured |
|                      |         | 0 |       |                                                                       |
| LogTStack            | float32 | С | 30288 | Stack temperature                                                     |
| LogTHE               | float32 | С | 30290 | Heat exchanger temperature                                            |
|                      |         |   |       | Fill level of the fluid in the internal system (intermediate tank     |
| LogFL                | float32 | % | 30300 | + tubes)                                                              |
| LogSystemStarts      | uint32  |   | 30308 | Number of system starts                                               |
| System0n             | bit     |   | 1     | Turn the EFOY on manually                                             |
| System0ff            | bit     |   | 2     | Turn the EFOY off manually                                            |
| SystemAuto           | bit     |   | 3     | Let the EFOY decide when to turn itself on and off automatically      |
|                      |         |   |       | Reset any warnings and errors, clear the warning and error            |
| SystemReset          | bit     |   | 4     | registers                                                             |
| FmdPort1Enable       | bit     |   | 21    | Enable FM port 1                                                      |
| FmdPort2Enable       | bit     |   | 22    | Enable FM port 2                                                      |
| FmdPort1Disable      | bit     |   | 31    | Disable FM port 1                                                     |
| FmdPort2Disable      | bit     |   | 32    | Disable FM port 2                                                     |

# SystemState and OperatingMode

# SystemState

- 0 off
- 1 standby
- 2 in operation
- 3 shut down
- 4 frost protection
- 5 deep discharge protection
- 6 transport lock procedure
- 7 transport lock
- 8 reset
- 9 factory defaults
- 10 error
- 11 frost protection
- 12 pending
- 13 pending
- 14 update EFOY accessories

# **Operating Mode**

0 Automatic

1 off

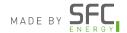

Modbus Register Monitoring Recommendations

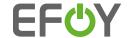

### SystemOnReason / OffReason

**SystemOn** Reason the system has turned on:

0: None

1: System has been turned on manually.

2: The system has turned on automatically because the battery required charging.

3: The system has turned on automatically to enter frost protection mode.

4: The system turned on automatically to enter deep discharge protection mode.

**SystemOff** Reason the system has turned off:

0: None

1: System has been turned off manually.

2: The system turned off automatically because the battery has been fully charged.

3: The system has turned off automatically because the maximum charge time has been reached.

4: The system has turned off automatically because an overvoltage at the output was detected.

5: The system has turned off because frost protection mode has finished.

6: The system has turned off because the fuel cartridge has depleted.

 $7: The \ system \ has \ turned \ off \ because \ methanol \ in \ reservoir \ and \ tubes \ is \ depleted \ for \ UN3363$ 

requirement.

8: The system has turned off because an error has occurred.

9: The system was reset.

#### Battery types

Battery types 0: No Battery

1: Lead Acid 12V 2: Lead Acid 24V 3: LiFeP04 12V 4: LiFeP04 24V 5: EF0Y Battery

#### Cartridge types

Cartridge types 0: unspecified

1: fuel container with custom capacity

2: M5 3: M10 4: M28 5: MT60

6: FM (only register 30201)

Modbus Register Monitoring Recommendations

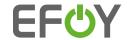

### Serial communication and ethernet configuration

#### Serial communication with EFOY fuel cells

The SIO-commands can be used for serial communication with the EFOY fuel cell via a Terminal program.

For example: Terminal 2014, v.1.39b - provided by SFC

Required components:

Interface Adapter IA1 151 075 011 USB Adapter 151 906 018

Data Cable RJ-45 / RJ-12 158 906 008 (in urgent cases a cable RJ-12 / RJ-12 can also be

used)

Windows PC With installed terminal program, example: Terminal 2014

- Connect the EFOY fuel cell to a windows PC by using the EFOY Interface Adapter IA1, USB Adapter and data cable
- 2. Connect the RJ-12 connector into the plug nr. 8 on the fuel cell.
- 3. Open the Terminal and follow the instructions in the PDF

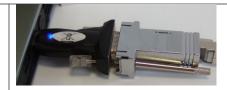

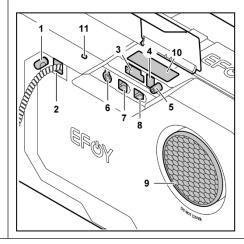

Modbus Register Monitoring Recommendations

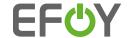

#### ETH command

SFC>ETH <ARGUMENT>

Displays or sets the Ethernet configuration.

### Possible transmission parameters:

| Argument                         | Description                                                                                                    |  |  |  |  |  |
|----------------------------------|----------------------------------------------------------------------------------------------------|--|--|--|--|--|
|                                  | Display DHCP client state, IP, mask, gateway, hardware address, device name                                                                                                    |  |  |  |  |  |
| DHCP [ON OFF]                    | Turn DHCP client on or off. Renew DHCP with ON command.                                                                                                    |  |  |  |  |  |
| SET (IP) (Mask) (Gateway)        | Set the current IP configuration, DHCP must turned off before.                                                                                                    |  |  |  |  |  |
| CLAIMING                         | Get claiming key if one is set and not expired.                                                                                                    |  |  |  |  |  |
| MODBUS [ON [ <port>] OFF]</port> | Caution: The mode opens an unsecure port into the network and thus requires a secure local network with firewall, otherwise there are great risks for attacks on the EFOY.  Enables the unsecure Modbus mode at user defined port. (Default port is 502). EFOY must rese after turn off command to disable the Modbus mode or after changing the port. |  |  |  |  |  |
| CN                               | Common name (Device name)                                                                                                    |  |  |  |  |  |
| RXER                             | Error counter, irrelevant to end user                                                                                                    |  |  |  |  |  |
| LINK                             | Physical link and DCHP client state                                                                                                    |  |  |  |  |  |

# Example 1

SFC>ETH

Ethernet cable connected Connected to IoT Hub DHCP client: On

IP: 10.1.6.56

Mask: 255.255.0.0 Gateway: 10.1.255.1

Hardware Address: E4:1E:0A:6F:AC:B1

Should you require assistance please contact the SFC Energy Canada service department at 1 800 565 7431 or service-support@sfc.com

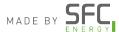